# Setup An E-shop...DOGECOIN STYLE:

Hopefully you're excited because I am… We'll do this slow and steady…asking you a string of questions before guiding you down the path you need to take…clear??? Let's begin…

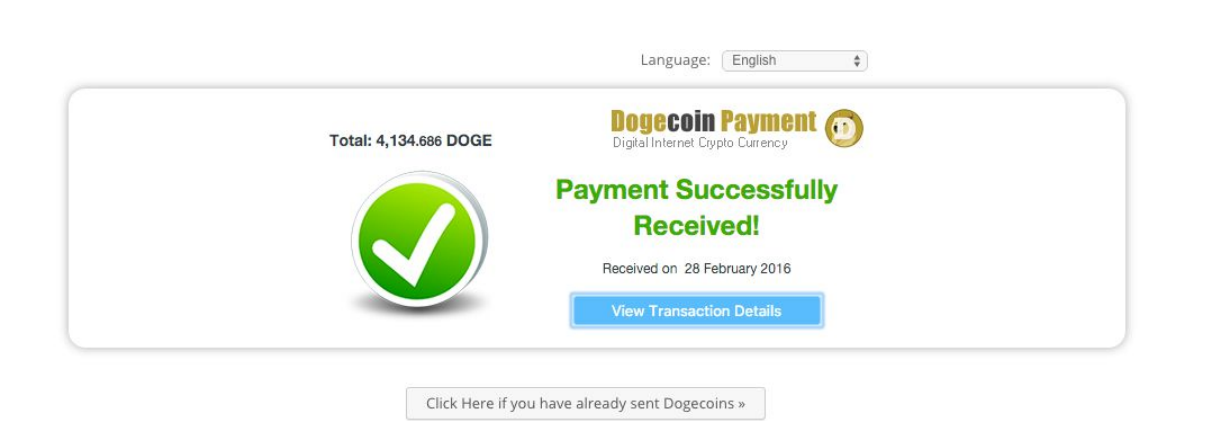

# Much Wow Such Moon Payments!

Do you know what Doge is? Yes?!? Then you're already halfway there Shibe! Good! Now we begin by picking a wallet: You could go the purist route and Run a Full node. The Core Dogecoin Software, available on Github, would allow you to take full payments and to greatly customize the level of automation that your website would provide for the sake of simplicity and ease of guiding novices through this tutorial, I will not be going over integrating full Dogecoin Core to the site - if you wish, you could generate a fresh dogecoin payment address and to then integrate that into gourl.io for payments. If you have issues with hard drive space limits or perhaps plan to only use your wallet occasionally you could also opt in to use the lightweight wallet then consider the multi-Bit fork - MultiDoge. MultiDoge doesn't require storing the blockchain and runs fairly fast. If you absolutely can't be bothered with storing your own private keys and you trust the author (admittedly I've gone this route) then consider using the

DogetipBot web wallet. (I would not advise holding large sums of doge on a web wallet though and do plan to move amounts larger than 100K onto my own wallet (private keys that I control)).

Get it got it good…now we figure out your kick ass shibash business plan. So this boils down to yer two terms mate: ye be goodman or serviceman er both of course. The biggest and the best do both with much wow such amaze. So picketh ye what ye be shibe I sell bumper stickers on honeybadgerofmoney.com as well as other trinkets. But should you choose to sell ebooks or Artwork, I can show you how to do that as well. Let's take five minutes to sit you down and figure out what the market needs. It's not good enough to say "I'll sell Compaq all in one PC's running windows 98...for Doge!" You need to do a little preliminary survey taking with the community (particularly  $/r/dogecoin$ , and  $/r/cryptocurrency$  on reddit...those are your primary target markets). A survey will help you ascertain whether or not your idea is marketable and also if you idea has a current demand (or could potentially garner a demand). Choosing to execute a business without first determining if there is a feasible demand (enough of one such that you're not out of business after three weeks) is a guaranteed recipe for failure. Also, determine if your goods/services are a one time purchase or a repeat purchase consumable goods such as food, gift credits, airtime, or event tickets are all items that eventually require repurchasing in order to gain utility from them again. (You can purchase a book one time and never have to acquire that story again - you must purchase candy again in order to taste and experience that candy again). Also do be sure that before moving forward with a business, that you can establish an agreement on pricing with your vendors such that you're not stressing out month to month seeking new vendors and praying that your existing vendors don't quit or change their pricing.

Once you find a great product that you can back and provide support for, start crunching numbers. Your goal of crunching these numbers is to figure out an ideal price point to attract the most customers that also happens to ensure a healthy profit margin as well as set a realistic sales objective (per day, week, or month) such that you can sale a reasonable amount reliably and remain in business. To demand from yourself that you

can sell 2000 'widgets' per month for only doge is a very hard and tall order - you're almost asking that each visitor to /r/dogecoin make a purchase from you each month is that even realistic? Be sure that you crunch numbers to figure out how much effort is worthwhile to you but at the same time feasible for your customer base...the right intersection can guarantee healthy margins and a reduction in potential stress.

There ARE different approaches and methods to business. Before 1990 the feasible method to establishing a small business was through either having a brick and mortar store, or by having a catalog based business. These were both very expensive to setup and maintain. So much so that the advancement of the internet has allowed anyone to open their own small business online for less than \$30...whereas just decades ago the same small business would cost you anywhere from 20-200 thousand dollars for the same physical storefront presence that you gain from this \$30 webstore! Therefore, in this guide today, we'll be discussing how to setup an eshop, get a domain name going (paid for using crypto) and even how to get the site up and running!

To follow this guide effectively plan to spend about \$30 dollars and have an afternoon or weekend to spare to take your dream business from idea concept to reality. Do you have a \$10 Billion Doge idea in the midst…get it written down… ideally you will revisit this scribble or jot more ideas down often....perhaps once a week is best to ensure that you are following through to meet business plan objectives. My objective for the purposes of this tutorial is to sell this guide as an ebook, to sell one hour of my consulting/development time as a service item, and finally, to sell my famous fry seasoning - All from the same storefront. This entire guide will walk you through all the steps I took to get this up and running.

#### **Step 1:**

Spend at least a week doing some Research and Development! Seriously...one week now will save you potentially thousands of dollars in wasted time and headaches later. It's been a week and you've accurately analyzed competition, potential liabilities, calculated the required funds to stay in operations for six months, and most importantly, have

calculated how much doge you can realistically earn base on marketing efforts... Now pick the name (short wins.) Use [Namecheap](https://www.namecheap.com/) - They offer domain names for Bitcoin meaning they're a crypto-progressive company. I see dogecoin.ninja - Perfect... let's grab it!

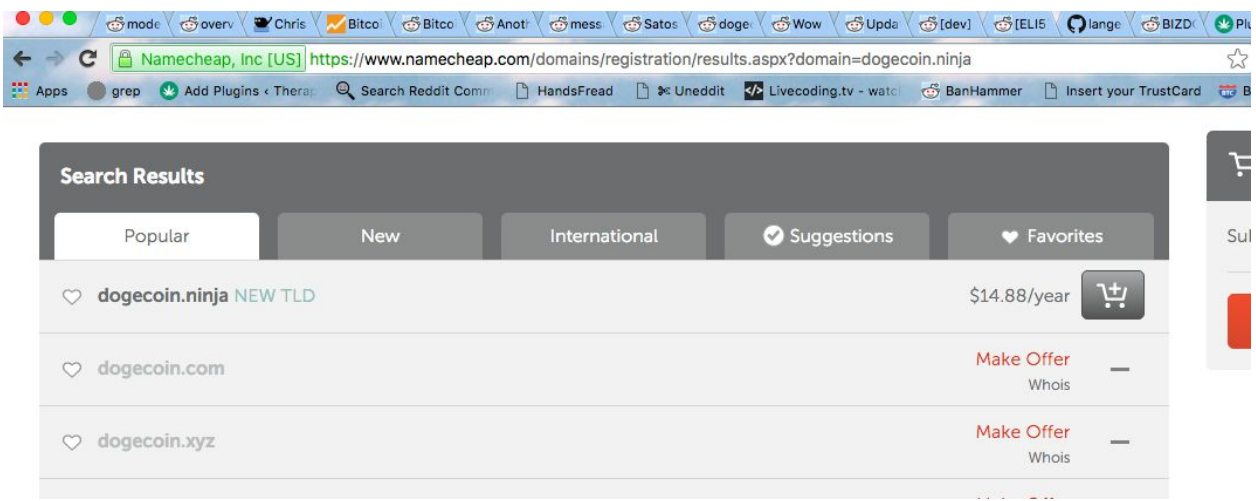

..Now add on Value shared hosting - you can expand up to three websites should you choose to ….the entire c[a](https://www.namecheap.com/hosting/shared.aspx)rt price of this setup so far should total you  $\dots$  that's right  $\dots$  a mere [\\$24.95](https://www.namecheap.com/hosting/shared.aspx) shine, with a nickel for your thoughts (or to hand off to me should you choose ;) Now I was going to initially introduce you to the wordpress route and that is still the aim and intention of this guide but I want you to know that you are BY NO MEANS LIMITED TO THE PUNY WEAKLING THAT IS WORDPRESS!!!!! should you be the website developer juggernaut that uttered this last sentence you have the power of such content management systems such as [Drupal,](https://www.drupal.org/) Joomla, Prestashop, or even [Magento.](https://magento.com/products/community-edition) Use [Gourl.io.](https://gourl.io/) It gives you the advantage of integrating into any of those storefronts so that you have more flexibility in the solution you choose (with no headache). However, for the purposes and scope of this guide, we'll stick with the safe route that assumes you have zero knowledge of programming nor care to learn it. We'll spoon feed you through this…Have you purchased the domain name and hosting combo yet???

# **Step 2:**

Installing Wordpress. Once you have hosting and the domain purchased they should be linked together by default (as they are part of the same package). Login and choose OneClick Install. From here you should be taken to the Scriptalicious Portal. From there you can install wordpress for your site. Pat yourself on the back because you're three quarters done! For the display example we'll be installing the storefront onto my existing domain name. To visit simply check out [doge.honeybadgerofmoney.com!](http://doge.honeybadgerofmoney.com/) To install wordpress onto your domain, simply enter in an email address and a username. Your password will be emailed to this address so be sure it is one you own and can secure! Just having a Gmail Account along isn't going to cut it - Preferably, you should have an email address that is already configured. Luckily, Namecheap provides Email Accounts for Domains through your Cpanel Dashboard. Login to the hosting interface then click Email Accounts…from there you can generate a personalized email such as admin or support or fancysupershibe@dogecoin.ninja (if you're smart and bought this by now) and be sure to set a complex password. Now you can look like a professional and use something fancy such as thunderbird or Clawsmail - Both are free so do yourself a favor and look professional with an email address from your domain!

#### **Step 3:**

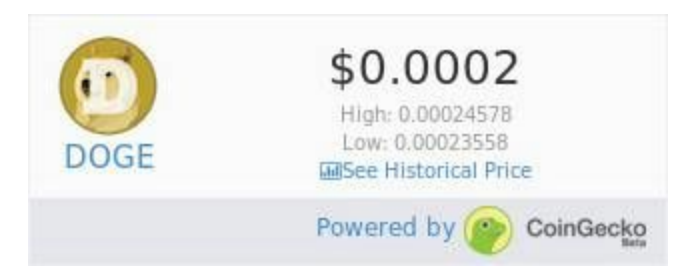

Install plugins These are mandatory: Woocommerce, Gourl.io Payment Gateway, and CoinGecko Price Ticker Widge Thank CoinGecko for this ticker tool BTW...use it to display the current doge price on your site. I just plopped it into my shop page on wordpress. The difference between pages and posts - posts are temporary in time and should be used for blog posts ... pages are permanent and should be linked to like category pages or perhaps permanent pages you wish to always point to menu

placeholders. Even though Posts can be linked to and used like pages, permanent style content should be placed into pages, now moving on.

<a href="https://www.coingecko.com/en/price\_charts/dogecoin/usd" target="\_blank"><img alt="dogecoin price" src="https://www.coingecko.com/en/widget\_component/ticker/dogecoin/usd.jpg"></a>

Take the time to do the woocommerce tutorial and walkthrough - create the checkout my-account and other pages that woocommerce depends upon to function smoothly and from there take the time to create a few products - go on try it! It's very easy to duplicate a base product to create different styles - OR - create a variation product so that you could allow your customers to select variations of sizes or colors, ideal for clothing or selling in specified quantities. See the video pt 1:

I didn't finish it through but you can see by the result that we required the price to be place there NOT necessarily an inventory level I wish they would have that automatically placed based on my sale price!!! hmpph...anyhow....

# **Step 4:**

Choose A Coin Processor - Why do you want a coin-processor? A coin-processor will take no setup time and usually has an integrated plugin to configure directly into your wordpress site! To really be underground and not rely on a 3rd party, you have the option of setting up your own [Dogecoin](https://bitcoin.stackexchange.com/questions/19141/dogecoin-daemon-dogecoind-not-responding-to-rpc-requests) RPC daemon to listen in on and respond with fresh addresses for payments or you could potentially generate thousands of addresses at once and upload them to your related database to be used for generated invoices within [woocommerce](https://www.woothemes.com/woocommerce/) (this is out of scope for today's guide but can be certainly implemented with a bit of php and patience!) OR just give some trust and do some due diligence to pick a merchant processor, pay perhaps 1-3% and skip the headache. To date I've configured CryptoWoo, Gourl.io, coinpayments.net and today gocoin.com. I spent the initial time today with Gocoin.com ...Avoid them unless you want much pain and suffering. Go with Cryptowoo if you have already used coinpyments and gourl.io and wish to look for something new as its fairly young but designed to be dev friendly. If you don't know what to do and just bought this domain on my whim and need me to get this finished already so you can take over teh world, you definitely need to roll with Gourl.io Setup an account [using](https://gourl.io/view/registration) this link. Once registered you should have a basic dashboard page where you can generate your Private and public API Keys for Doge like this:

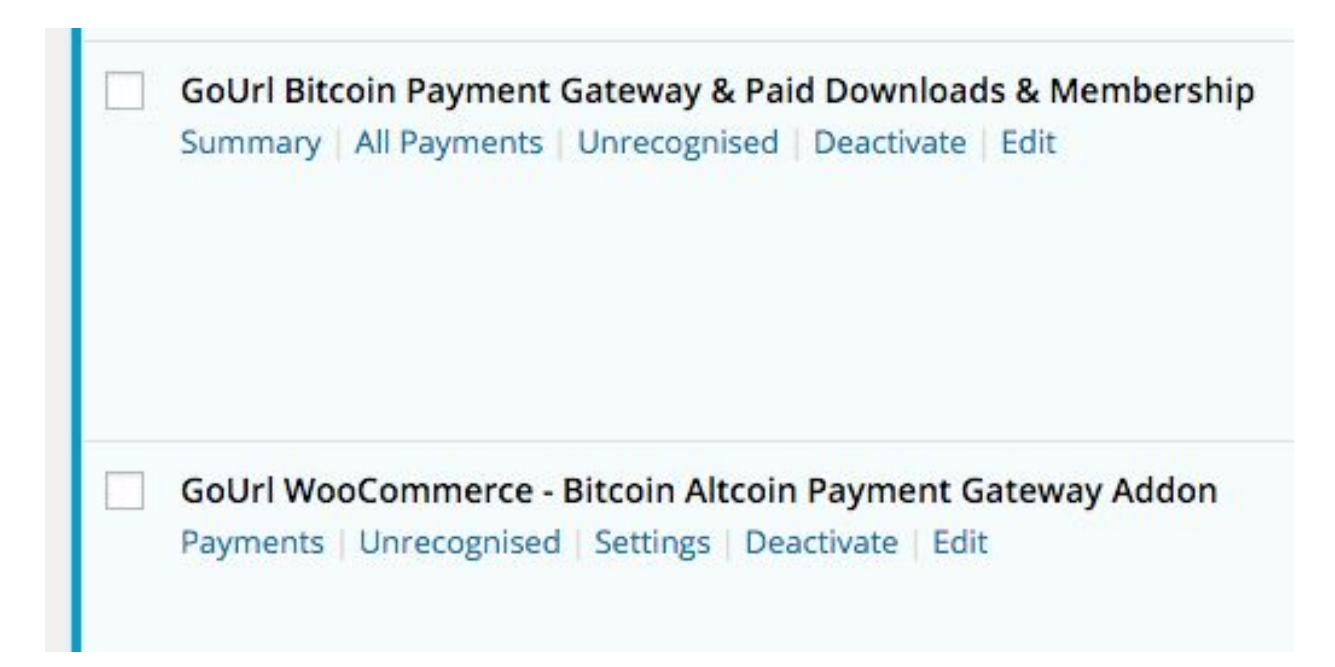

Can't Doge it...need both plugins for it to much amaze

Now install the plugins (there's two required for Gourl to function properly, a main gateway plugin and a woocommerce wrapper). To install plugins, simply hover your mouse on plugins (looks like a plug icon) and then click on "Add New" to search for gourl and to add these two icons to the left here. Once thye are installed you can enter in your generated key info into your Plugin settings page here (replacing it with your

# moon approved domain name www thingy of dogeness): http://dogecoin.ninja/wp-admin/admin.php?page=gourlsettings.

# Moment of Proof:

the received free GoUrl Paycoin Box Public/Private Keys. Leave field blank if you do not accept payments in Paycoin

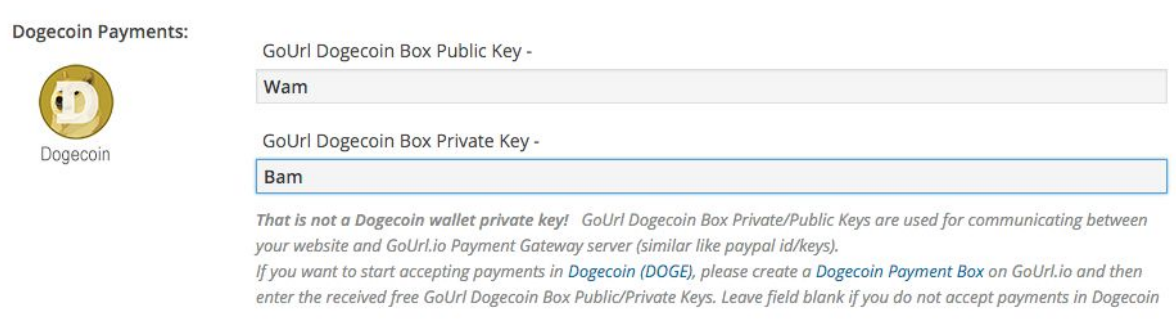

"Eureka Shibe Genius"

# **Step 5:**

?????????????? Seriously I don't know on how you make your 60 billion double doges but at least we now have a website by which we can collect them!!!! So now its on you to market your wares to [/r/dogecoin](http://reddit.com/r/dogecoin), forum.dogecoin.com, doges.com, [suchlist.com](https://www.suchlist.com/) and any other possible marketing avenue I may have missed. We're in the business to stay in business so now you should be ready to rinse and repeat for three more domains with another \$28 and potentially have three different businesses in motion. Now...if you are looking to do development or website work and want to have other capabilities I would advise considering other hosting options beyond namecheap as there are opportunities to save in the long run with a little bit of research...your results may vary.

[DogeCOIN](http://honeybadgerofmoney.com/wp-content/uploads/2016/02/Setup-An-E-shop---DOGECOIN-STYLE-.pdf) E-SHOP PDF GUIDE - The PDF of this webpage to be shared with anyone who may be interested in setting up their own Dogecoin Accepting Web Shop. Did you like this guide? Was it Confusing? Were there points you wished I could cover better? Speak up then...I may write about it!